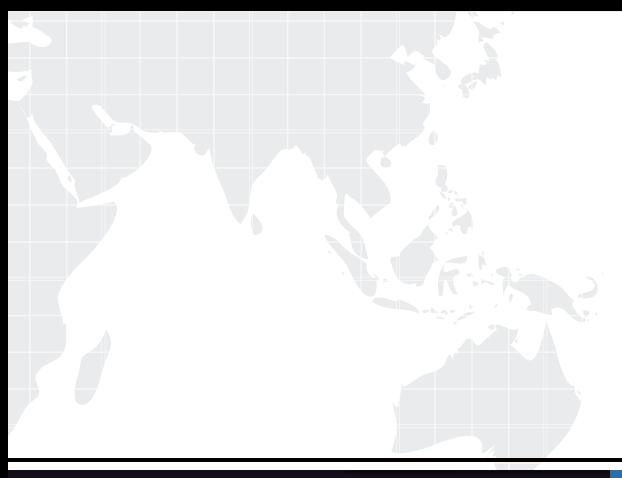

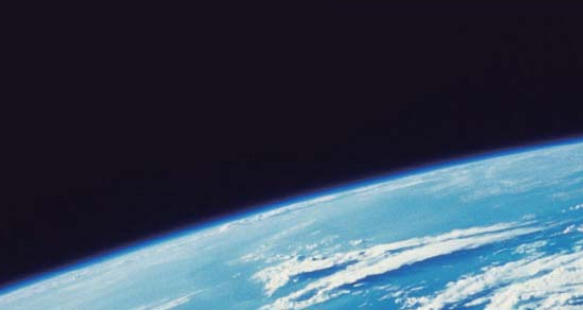

# **ITTEST QUESTION & ANSWER**

Guías de estudio precisos, Alta tasa de paso!

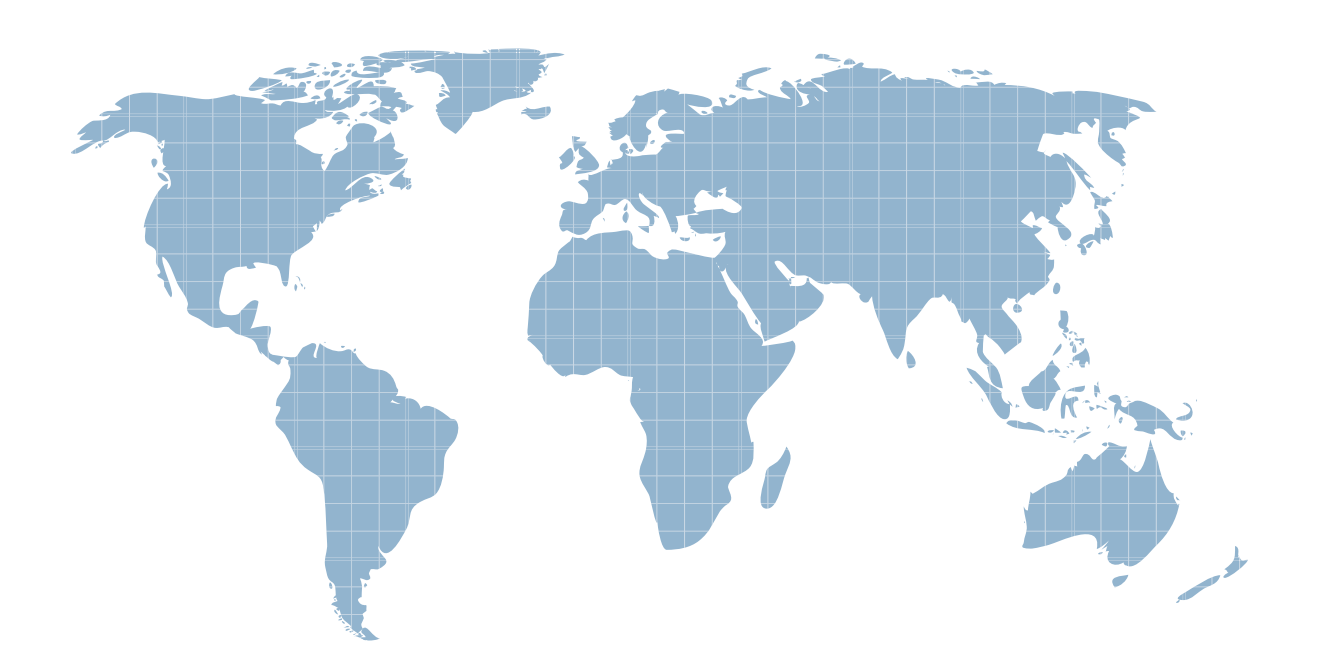

Ittest ofrece información actualizada de forma gratuita en un año!

http://www.ittest.es/

## **Exam** : **190-711**

# Title : IBM Lotus Notes Domino 7 App.Dev.Intermediate Skills

### **Version** : DEMO

**1.The "Job Opportunities" database is accessed regularly by many employees at Gayla company. The database has been replicated to local servers at each of the company 20 locations. Although Gayla has created a full-text index (including the indexing of attachments) on a hub server, and verified that the hub replicates to all of thedistributed servers, her users complain that searches are very slow, and that they are unable to use the "Fill out example form" search feature that they CAN use in some other databases. What could be done to fix this problem?**

A.Gayla needs to click the "Create index" button on the Full Text tab of the database Properties on each of the replica databases.

B.Gayla needs to select the "Replicate view search indices" parameter on the database Properties Advanced tab on each of the replica databases.

C.The Notes administrator needs to increase the number of minutes specified by the ReplicationTimeLimit parameter in the hub server Notes.ini file.

D.Gayla needs to select the "Replicate view search indices" parameter on the database Properties Advanced tab on the database on the hub server.

#### **Correct:A**

#### **2.Which items contain data types stored as summary data by default?**

A.Text, number, date/time, reader names

B.Text, text lists, rich text

C.All data types are stored in the summary buffer.

D.Rich text, file attachments, embedded OLE objects

#### **Correct:A**

**3.John is developing an application that will reside on multiple servers. He wants to be able to locate one particular document across all database replicas. Which ID will allow him to locate that document?**

A.DocumentID B.RecID C.NoteID D.UNID

#### **Correct:D**

**4.Norah is designing the navigation for her Notes application. She would like to present the user** with a navigation area on the left and a content area on the right. In the navigation area, Norah **would like to provide links to views, with some of the views organized inside of collapsed folders. She would also like to include links for common actions, such as creating a new document, and would like to use custom icons for the actions. Can this be done?**

A.Yes. Create an outline for the navigation, including links for views and actions. Include the outline in a page, and the page within the left-hand frame of a frameset. The right-hand frame will hold the content. The outline entries can be assigned custom images for the icons.

B.No. Most of the intended navigation can be built using outlines, pages, frames, and framesets. One can customize much of the appearance of the navigation, but the icon graphics must be selected from those provided in the notes\data\domino\icons folder.

C.Yes. Create a Notes Navigator object with an image bitmap for the navigation, placing an embedded editor on the right for the content. The Navigator object allows one to create clickable areas on the image, linking to views or serving as hotspots for actions.

D.No. Most of this could be done in the past by creating a Notes Navigator object, but Navigators are no

longer supported. Pages, Frames, and Framesets are for web applications; the rendering of the display for these objects in the Notes client is unpredictable.

#### **Correct:A**

#### **5.Hans and Kristen, two mobile users, are editing different fields in the same document during a parallel review. The designer set a form property to merge replication conflicts. What will happen?** A.Edits to each field will be saved in a single document.

B.Edits to both fields will be saved in two identical main documents.

C.Edits to both fields will be saved in a single document marked as a replication conflict.

D.Edits to each field will be saved in two documents: one a main document and the other a response document marked as a replication conflict.

#### **Correct:A**

#### **6.The graphics department has sent Horacio a JPEG image to be used as the icon for his new database. What should Horacio do so that this image appears as the database icon?**

A.Use a graphics program to convert the image to a 16x16 pixel GIF. Copy the GIF to the Clipboard. Open the database in Domino Designer, and in the Design pane, click Other > Database Resources. Double-click Icon, and then click Paste.

B.Use a graphics program to convert the image to a 32x32 pixel GIF. Open the database in Domino Designer, and in the Design pane, click Shared Resources > Images. Click "New Image Resource", and select the filename of the image. In the Design pane, click Other > Database Resources. Double-click Icon, click "Select from Image Resource", and select the image.

C.Use a graphics program to convert the image to a 16x16 or larger square image. Open the database in Domino Designer, and in the Design pane, click Shared Resources > Images. Click "New Image Resource", and select the filename of the image. In the Design pane, click Other > Database Resources. Double-click Icon, click "Select from Image Resource", and select the image.

D.Use a graphics program to convert the image to a 32x32 pixel bitmap. Copy the bitmap to the Clipboard. Open the database in Domino Designer, and in the Design pane, click Other > Database Resources. Double-click Icon, and then click Paste.

#### **Correct:D**

7. Enrique would like to add a Cancel Edit button to his form so that users have a quick way to **close a document without saving their changes. Which formula should he use in the form action?**

A.FIELD SaveOptions := 1; @Command([FileCloseWindow])

B.FIELD SaveOptions := 0; @Command([CloseWindow])

C.SaveOptions := "1"; @CloseWindow

D.SaveOptions := "0"; @Command([FileCloseWindow])

#### **Correct:B**

**8.In Domino Designer, Casey has opened the list of forms in his application. He has selected several forms and has opened the properties dialog box for the multiple design elements. Which settings can he control from this dialog box?**

A.Hide the forms based on a formula.

B.Add a comment about the selected forms.

C.Enable/Disable the "Include Search Builder" form setting.

D.Enable/Disable the "Prohibit design refresh or replace to modify" setting.

#### **Correct:D**

**9.Cindy locked a design element and left on vacation. The design element has to be changed. Who** 

#### **can change it?**

A.Only Cindy

B.Anyone with Designer access or higher

C.Only those with Manager access

D.Anyone with Editor access or higher

#### **Correct:B**

**10.Andre has hidden the design of a database. Which one of the following describes how to re-sign the database with a different ID?**

A.Once the design of a database has been hidden, the database cannot be re-signed.

B.Sign the design template using the new ID, and replace the design of the database with this template.

C.Make a copy of the database without the ACL. This will unhide the design, and allow re-signing.

D.Deselect the 'Hide formulas and LotusScript' database property and re-sign the database.

**Correct:B**